#### GSILIB解析例

# IFB推定

#### ※IFB (Inter Frequency Bias)

受信機回路を周波数のずれた信号が通ることで発生するバイアス、 GLONASSは信号の周波数で衛星を識別するため、IFBが発生し、その 大きさは受信機種によって異なる

→異機種受信機間におけるGLONASSを含めた解析では補正が必要

解析条件

- 観測時間: 2014年9月13日7時~23時
- 観測点:つくば長距離GNSS比較基線場(No.10)
- 受信機:le10 LEICA GR25

tr10 – Trimble NetR9

衛星系:GPS、GLONASS

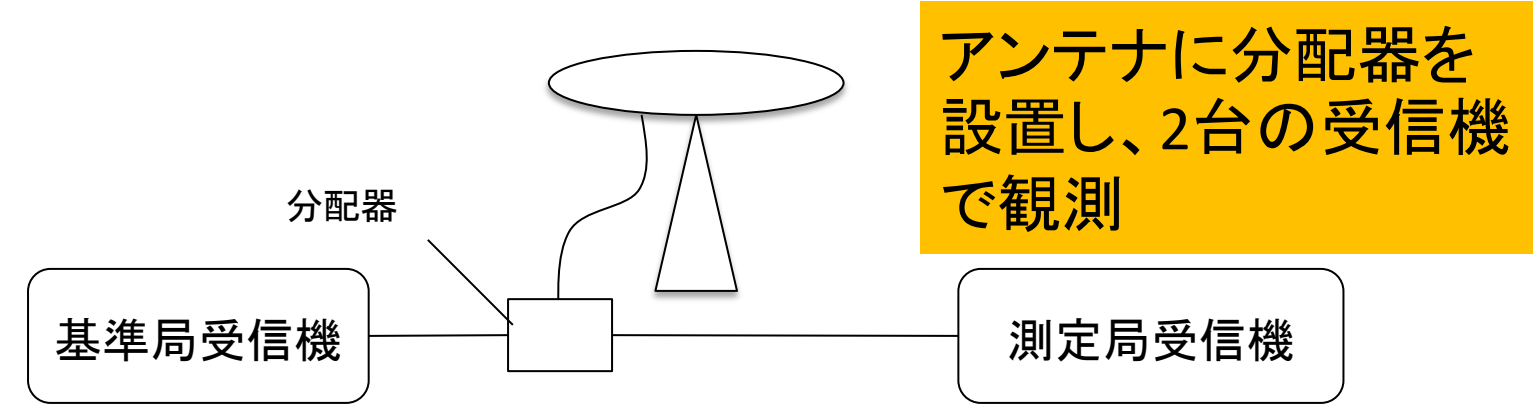

### 手順 ※ifb estimation.zipをD:¥に展開と仮定

- 1. ANTAppのbin¥ANTApp.exeを起動
- 2. アンテナ位置の基準局と測定局に座標(x,y,z)を入力
- 3. [基準局観測データファイル]にle10のoファイル (le102562.14o)、[測定局観測データファイル]にtr10の oファイル(tr102562.14o)、[Navigationファイル]にle10 のnファイル(le102562.14n)、gファイル(le102562.14g) を格納
- 4. [出力フォルダ]を指定
- 5. [推定実行]を選択し、解析実行
- 6. 指定したフォルダにgloifb.tblが出力される

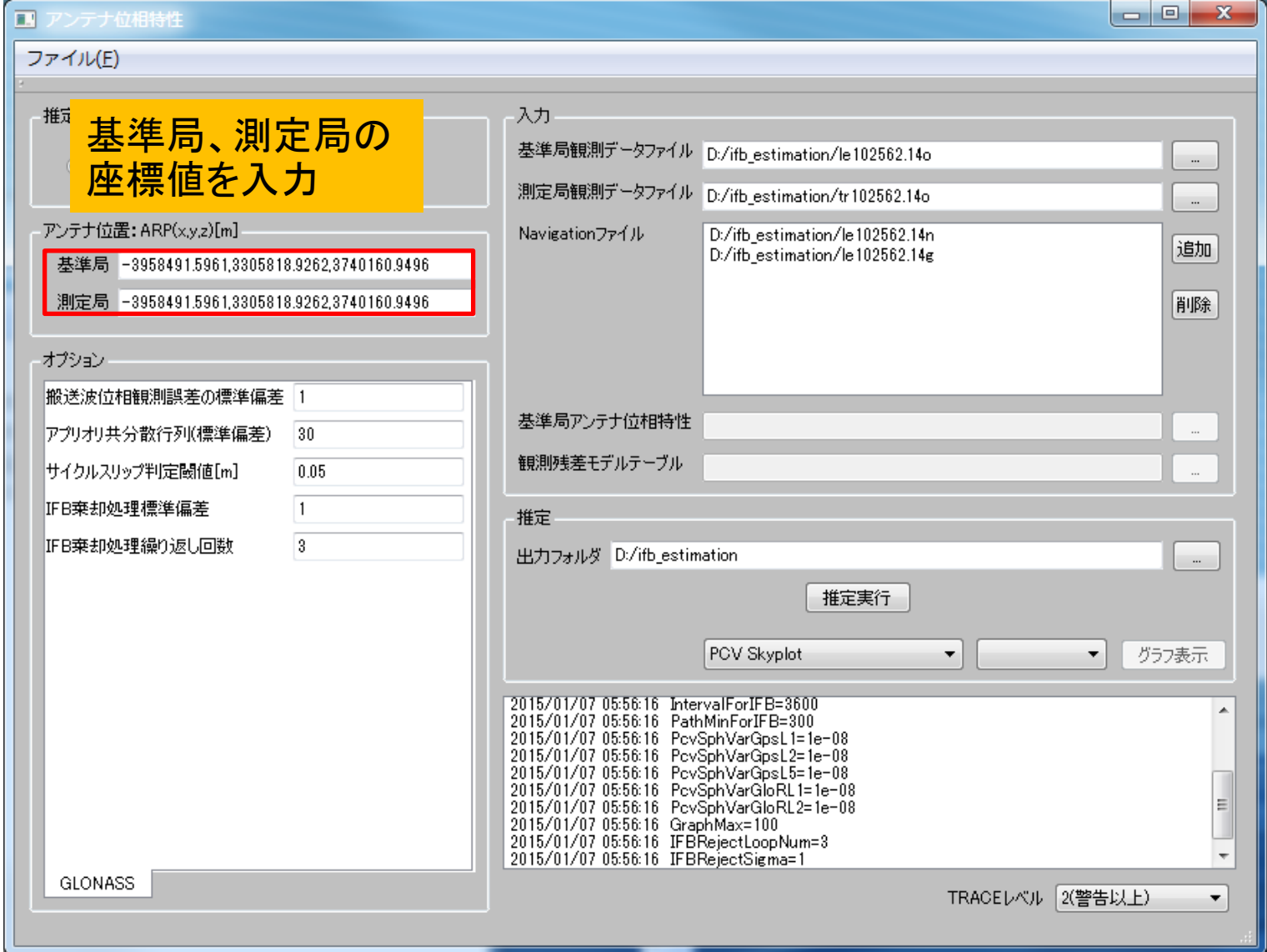

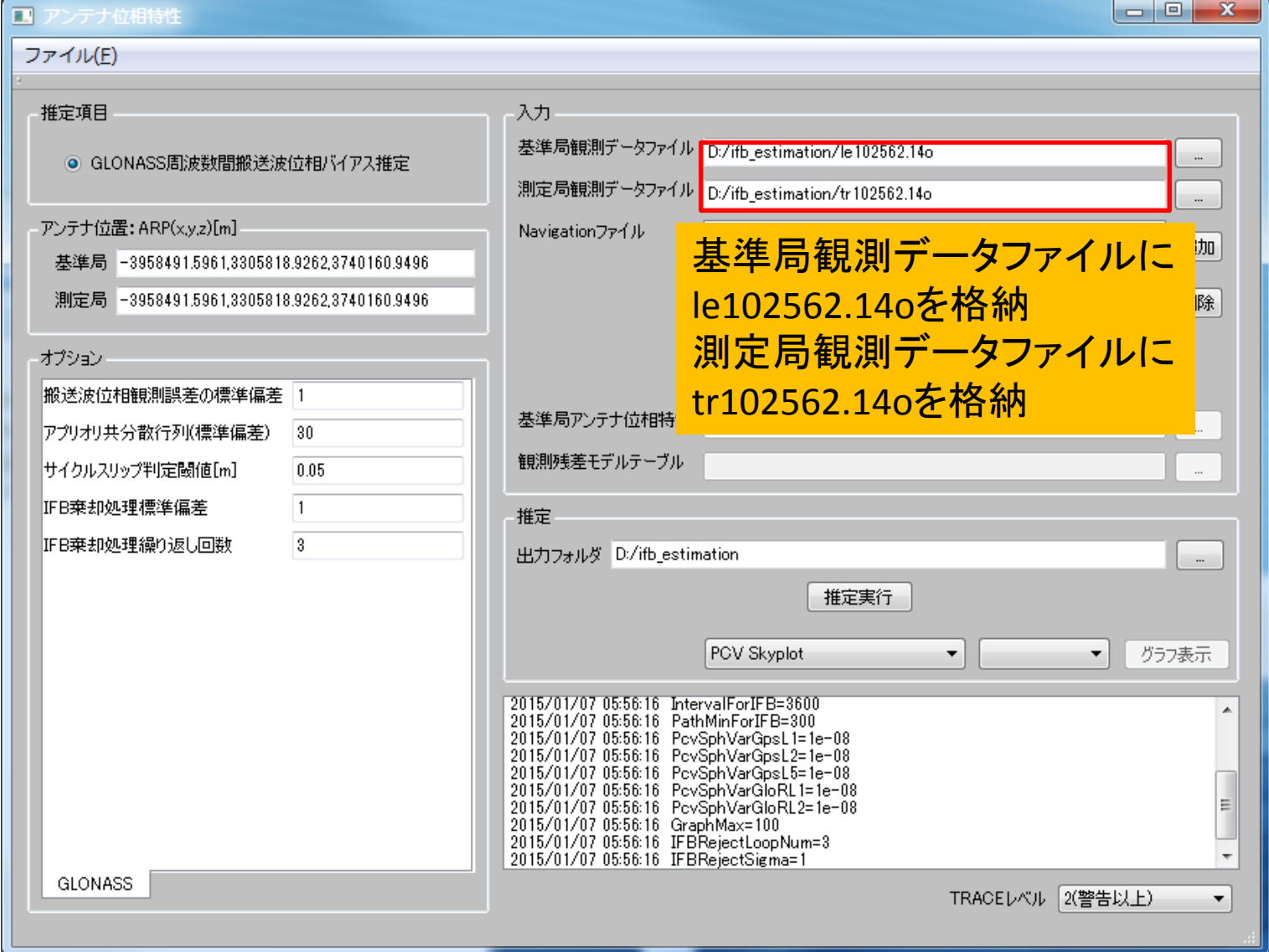

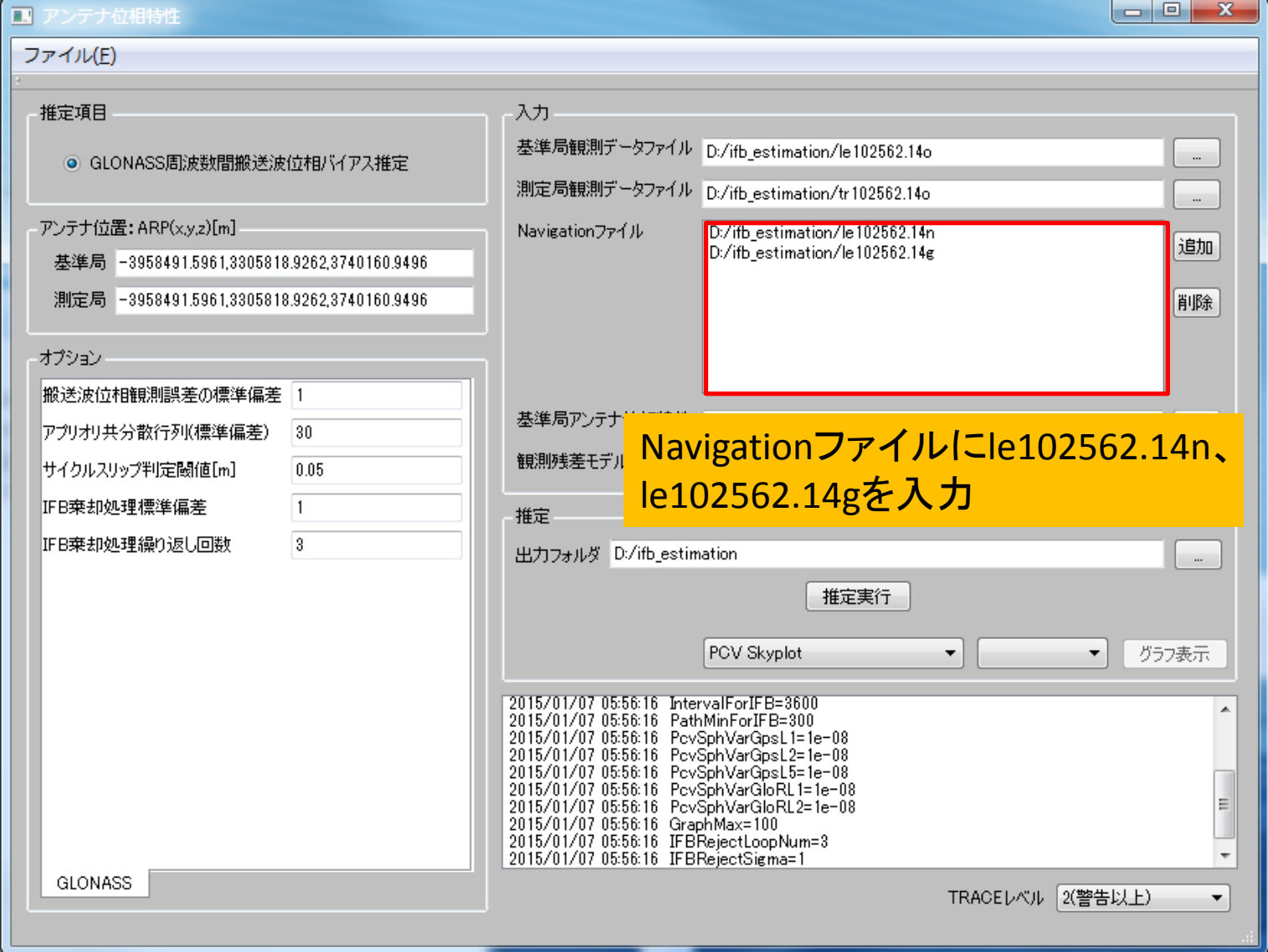

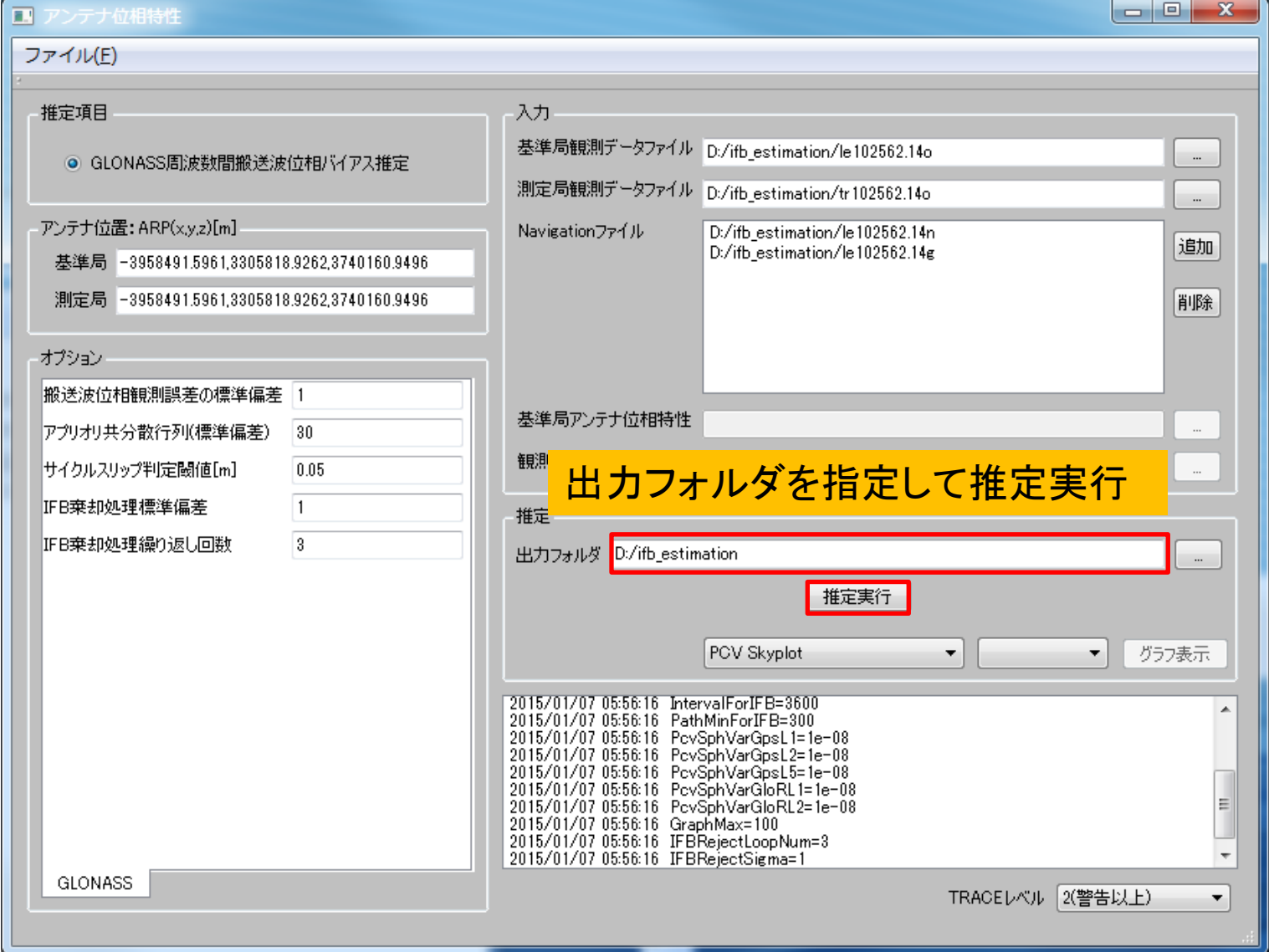

# 出力ファイル(gloifb.tbl)

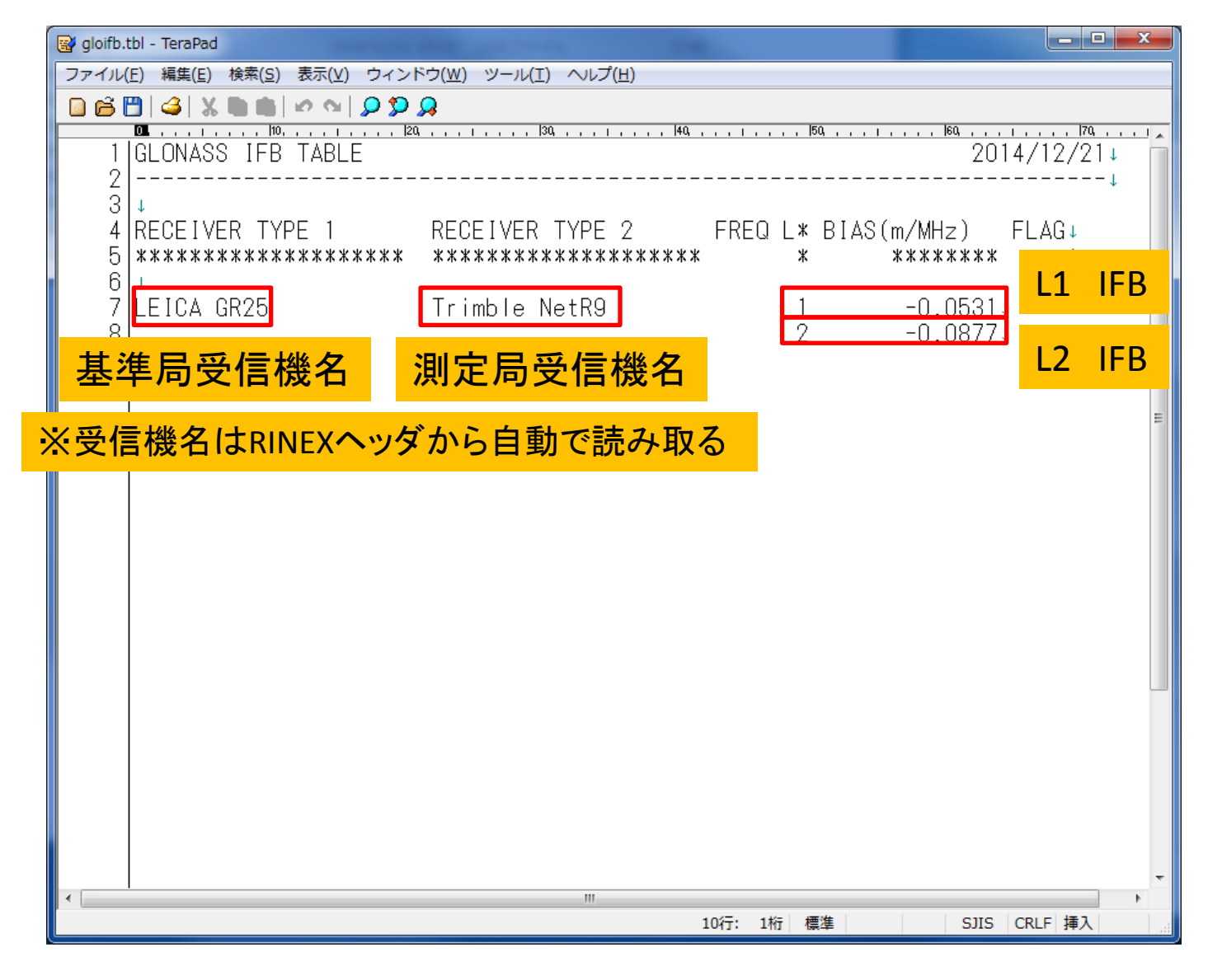